# Support Best Practices

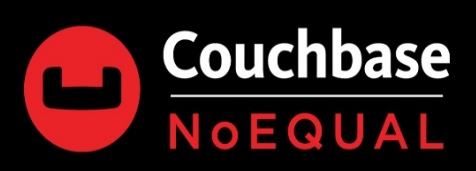

# **Notice and Disclaimer**

The recommendations, best practice guides, tuning examples (together "Best Practices") as well as sample code, scripts (together "Sample Code", collectively with the Best Practices is "Content") contained herein are the property of Couchbase, Inc. ("Couchbase") and are provided for illustrative and instructional purposes only. The user of the Content acknowledges and accepts that the Content is not supported by any license agreement between Couchbase and the user.

The Content may not be reproduced, disseminated, sold, sub-licensed, assigned, rented leased, distributed or otherwise published, in whole or in part without prior written permission from Couchbase.

The user of the Source Code assumes the entire risk of any use it may make or permit to be made of the Source Code and is solely responsible for adequate protection and backup of its data. Couchbase reserves the right to make changes to the Source Code or Best Practices at any time without prior notice. ALWAYS thoroughly evaluate Sample Code using test data to ensure proper operation and confirm the Sample Code causes no adverse effects prior to use on live or production data.

Couchbase hereby reserves all rights in the Content under the copyright laws of the United States and applicable international laws, treaties, and conventions.

THE CONTENT HEREIN IS PROVIDED "AS IS" AND ANY EXPRESS OR IMPLIED WARRANTIES, INCLUDING THE IMPLIED WARRANTIES OF MERCHANTABILITY AND FITNESS FOR A PARTICULAR PURPOSE ARE DISCLAIMED. WITHOUT LIMITING ANY OF THE FOREGOING AND TO THE MAXIMUM EXTENT PERMITTED BY APPLICABLE LAW, IN NO EVENT SHALL Couchbase OR ITS CONTRIBUTORS BE LIABLE FOR ANY DIRECT, INDIRECT, INCIDENTAL, SPECIAL, EXEMPLARY, OR CONSEQUENTIAL DAMAGES (INCLUDING, BUT NOT LIMITED TO, PROCUREMENT OF SUBSTITUTE GOODS OR SERVICES; LOSS OF USE, DATA, OR PROFITS; OR BUSINESS INTERRUPTION) SUSTAINED BY YOU OR A THIRD PARTY, HOWEVER CAUSED AND ON ANY THEORY OF LIABILITY, WHETHER IN CONTRACT, STRICT LIABILITY, OR TORT ARISING IN ANY WAY OUT OF THE USE OF THE CONTENT, EVEN IF ADVISED OF THE POSSIBILITY OF SUCH DAMAGE. The foregoing shall not exclude or limit any liability that may not by applicable law be excluded or limited.

Use of or access to Couchbase products or services requires a separate license from Couchbase.

# **Support Best Practices**

This section describes how to best interact with Couchbase Technical Support and how to work as your own internal support.

# **Working with Support**

To speed up the resolution of your issue, support will need some information to troubleshoot what is going on. The more information provided in the questions below the faster support will be able to identify the issue and propose a fix:

- Priority and impact of the issue (P1 and production impacting versus a P2 question)
- What versions of the software are you running,
- Operating system version and deployment (physical hardware, Amazon EC2, Kubernetes, etc.)
- What steps led to the failure or error?
- Information around whether this is something that has worked successfully in the past and if so what has changed in the environment since the last successful operation?
- Provide us with a current snapshot of logs taken from each node of the system and uploaded to our support system via the instructions below
- If your issue is a P1 and urgent, you must make a phone call as well as opening a support request. The phone call will ensure that your Initial Response Goal is met. Support phone number: +1-650-417-7500, option #1

We define our Support Request priorities in the following way:

**P1**: Software failures on a production system that cause complete loss or severe outage of service, resulting in a mission-critical business application being down or non-operational.

**P2**: Software failures on a production system that cause partial loss of service impacting business operations. Operations can continue in a restricted fashion and a workaround may be used to restore functionality. As to a non-production system, a software failure that causes a complete loss or severe outage of service where there is a time-sensitive impact to a planned production deployment.

**P3**: All non-time sensitive requests including product functionality issues in Development or Test, feature requests and documentation clarifications.

## **SLAs**

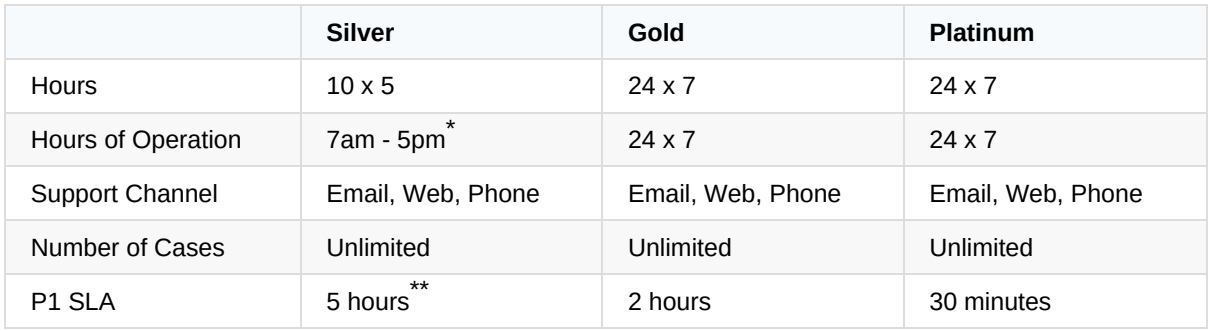

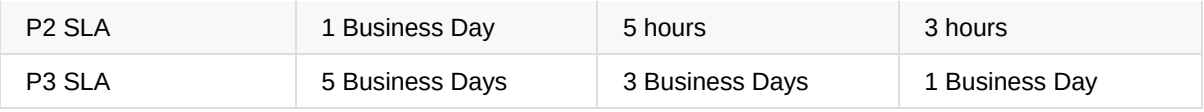

\*<br>Mithin geo time zone, based on customer location: EST - Americas, East Coast; PST - Americas other \* than East Coast; GMT - EMEA; IST - APAC

Within business hours \*\*

## **Opening a ticket**

There are two ways to create a Couchbase Technical Support ticket: the web portal and a phone call.

## **Web Portal**

<https://support.couchbase.com>

## **Phone Call**

Support phone number: +1-650-417-7500, option #1

## **Uploading logs**

## **Server logs**

For nearly every ticket that gets generated, support will need to be able to review the logs for the Couchbase server cluster. Below is how to collect and upload those logs.

## **Collecting logs via the web console UI**

The logs can be generated in the web console UI:

- 1. Click **Log**
- 2. Click **Collect Information**

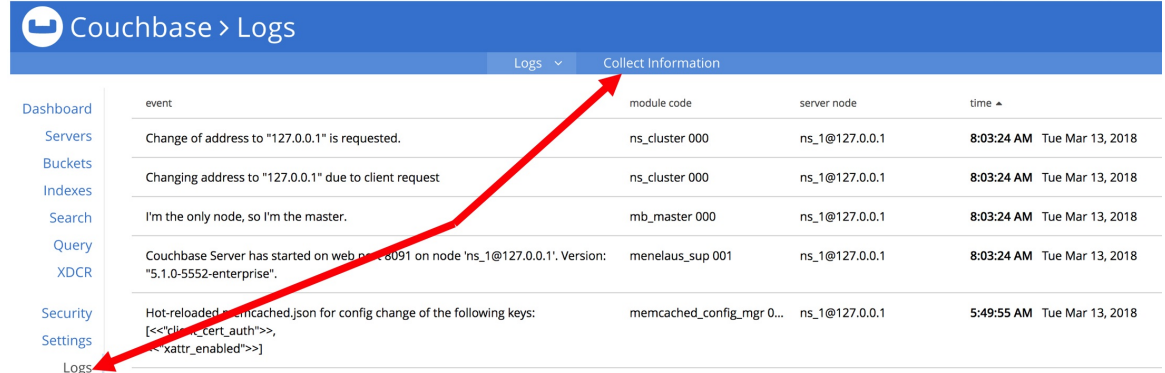

- 3. To upload the collected logs to us, please tick the **Upload to Couchbase** checkbox and use the following values:
	- **Upload to host:** uploads.couchbase.com
	- **Customer name:** ``

**Ticket number:** ``

#### **Collecting server logs via the command-line**

Or you can use the cbcollect\_info command (with sudo on Linux) to gather the logs and then upload them to us with the  $curl$  command:

Example usage:

Linux (run as root or use sudo as below)

sudo /opt/couchbase/bin/cbcollect\_info <node\_name>.zip

Windows (run as an administrator)

C:\Program Files\Couchbase\Server\bin\cbcollect\_info <node\_name>.zip

Run cbcollect info on all nodes in the cluster, and upload all of the resulting files to us.

curl --upload-file <FILE NAME> https://uploads.couchbase.com/<customer>/<tic ket number>/

Please note that the trailing slash ( / ) is required in the upload URL for a successful upload of the logs.

## **Sync Gateway logs**

Introduced in Sync Gateway 1.3, the sgcollect info tool provides a method to collect and upload logs to Couchbase Support. sgcollect\_info can be run from the command-line as per the example usage below. You can find full details on using the built-in Upload functionality in the [documentation,](https://developer.couchbase.com/documentation/mobile/current/guides/sync-gateway/sgcollect-info/index.html) or you can share the output manually using the curl command below.

Linux (run as root or use sudo as below)

sudo /opt/couchbase-sync-gateway/tools/sgcollect\_info <node\_name>.zip

Windows (run as administrator)

```
Program Files (x86)\Couchbase\tools\sgcollect_info.exe <node_name>.zip
```
Sync Gateway 1.2 and earlier:

- If running a version of Sync Gateway earlier than 1.3, you can still collect and share the log files with us manually.
- Sync Gateway allows a great degree of flexibility on how logging is configured, so the location of these logs will depend on your specific deployment.
- As well as Sync Gateway's logs, the Configuration File used in your deployment will help us gain a better

understanding of the situation and any potential issues.

To upload the sgcollect\_info logs, please use the command below:

```
curl --upload-file <FILE NAME> https://uploads.couchbase.com/<customer>/<tic
ket>/
```
Please note that the trailing slash ( / ) is required in the upload URL for a successful upload of the logs.

Please see the *Couchbase Server Logs* and *Sharing Files with Us* sections of our Working with [Couchbase](https://support.couchbase.com/hc/en-us/articles/218320083-Working-with-the-Couchbase-Technical-Support-Team) Technical Support guide for more details.

## **Application Logs**

Depending on the type of ticket it may also be necessary to upload logs from the client application including the client SDK logs. The way you configure logging in each language is a little different. See the links below for your specific language. At a minimum you should have your applications configured to collect at the INFO level. They applications should be written in a way that the log level can be updated without having to restart the application.

- [Java](https://docs.couchbase.com/java-sdk/current/collecting-information-and-logging.html)
- [Python](https://docs.couchbase.com/python-sdk/current/collecting-information-and-logging.html)
- [.Net](https://docs.couchbase.com/dotnet-sdk/current/collecting-information-and-logging.html)
- $\bullet$  [PHP](https://docs.couchbase.com/php-sdk/current/collecting-information-and-logging.html)
- $\bullet$  [C](https://docs.couchbase.com/c-sdk/current/collecting-information-and-logging.html)
- $\bullet$  [Go](https://docs.couchbase.com/go-sdk/current/collecting-information-and-logging.html)
- [Node.js](https://docs.couchbase.com/nodejs-sdk/current/collecting-information-and-logging.html)

There may be times when engineering asks that the log level be updated to DEBUG or possibly TRACE. At that time the log level would need to be updated to the requested level, the logs collected and then if appropriate the log level returned to INFO. It is important that if it is possible to reproduce the error that prompted creation of the ticket that it is reproduced during log collection at the higher log level.

Once the logs are collected it is not necessary for them to be zipped together into a single file for upload but it may make uploading the files easier. To zip all the files together make sure the files are in the same directory.

tar -czf <hostname>\_applicationLogs.tar.gz /path/to/directory-or-file

Then upload the files to the Ticket.

```
curl --upload-file <hostname_applicationLogs>.tar.gz \
    https://uploads.couchbase.com/<customer>/<ticket>/
```
## **Networking Logs**

Wireshark/tshark

Use the following command on each Application node connecting to Couchbase. Let the collection run for a few minutes. The pcap filename needs to be named for the node it was run on and all of the Couchbase nodes need to be included in the list of hostnames. Then upload the pcap files to the ticket. It is imperative that the problem indicated in the ticket is reproduced during the collection of these pcaps.

tshark -w <hostname>.pcap -F pcap host <ip/hostname> or <ip/hostname> or ...

To read a pcap file use the following command:

```
tshark -r <hostname>.pcap
```
Then upload the files to the Ticket.

```
curl --upload-file <hostname>.pcap https://uploads.couchbase.com/<customer>/
<ticket>/
```
## **Couchbase Lite Logs**

Couchbase Lite CBL2.5 and greater

This version of Couchbase Lite supports both console based logging and file based logging. By default console based logging is enabled and accessible through adb for Android or NSLog for iOS. File based logging is disabled by default. Connecting to console based logging and getting logs off of devices is outside the scope of this guide.

Configuring and enabling logging is language dependent. See the links below for specific languages.

- [java](https://docs.couchbase.com/couchbase-lite/current/java.html#logging)
- [swift](https://docs.couchbase.com/couchbase-lite/current/java.html#logging)
- [JavaScript](https://docs.couchbase.com/couchbase-lite/current/java.html#logging)
- [objective-c](https://docs.couchbase.com/couchbase-lite/current/java.html#logging)
- $\bullet$  [C#](https://docs.couchbase.com/couchbase-lite/current/java.html#logging)

This is an example of how to configure file based logging in java.

```
final File path = context.getCacheDir();
Database.log.getFile().setConfig(new LogFileConfiguration(path.toString()));
Database.log.getFile().setLevel(LogLevel.INFO);
```
Couchbase Lite earlier than CBL2.5

The log messages are split into different domains (LogDomains) which can be tuned to different log levels. The following example enables verbose logging for the replicator and query domains.

#### **java**

```
Database.setLogLevel(LogDomain.REPLICATOR, LogLevel.VERBOSE);
Database.setLogLevel(LogDomain.QUERY, LogLevel.VERBOSE);
```
## **swift**

```
Database.setLogLevel(.verbose, domain: .replicator)
Database.setLogLevel(.verbose, domain: .query)
```
## **General Support Best Practices**

#### **Recommendation:** Have an Incident Leader

A leader should be chosen to manage the discussion on each incident. That leader should manage the conversation.

Often a thread of investigation can be cut off before it bears fruit because someone on the call has a different opinion of the potential problem or simply doesn't understand the current investigation and pushes their own agenda.

#### **Recommendation:** Keep an Incident Log

• This leader should be responsible (perhaps through delegation) for the keeping of an incident log. While ultimately this log should be transcribed to an official report, the best place to keep a running log is in the chat window of a Webex (or other) call. This allows someone who joins a call to catch up on what has happened, what has been discussed, and/or what has been tried so far. Webex chat is supported across many platforms and is available to anyone invited to the call, including vendors or people who may not be at their work desks.

#### **Recommendation:** Have Architectural Documents Ready

- You can reduce MTTR significantly by reducing the number of questions that need to be asked during the incident. Having information prepared can help expedite suggestions for remedial action and improve the accuracy and likelihood of success of any suggestions.
- For Couchbase, some information is standard, such as:
	- Product version, including server and SDKs used
	- Cluster size
	- Layout of Couchbase services
	- Peak document count, average document size, normal document growth rates
	- Overall data size and average data residency
	- Types of buckets used (Couchbase, Ephemeral, Memcached) and the ejection types (Value, Full)
- For any architecture, it is important to have
	- Information about the underlying hardware and/or virtualization platform
- Upstream and downstream applications
- It is also critical to have an accurate history maintained of changes to the system, such as version upgrades, nodes added/removed/restarted etc. These events should be logged when they happen so that an accurate history doesn't need to be recreated during an incident.
- Ideally, a (potentially sanitized) version of this information should be made available to any Couchbase Support Engineers working the incident.

**Recommendation:** Progress through well defined Incident Stages

- There should be an ordered progression to the incident investigation.
- Suggested steps would be:
	- Preservation of logs and timeline of events preceding the incident
	- Resumption of service
	- Root Cause Analysis
	- Remediation

**Recommendation:** Upload all available logs to a Support Ticket as soon as possible

- Updating logs takes time. Having Couchbase support request logs takes additional time. Please upload all available logs immediately after opening a ticket.
- In most cases, these logs are used for Root Cause Analysis, so, log preservation and resumption of service should already have occurred.
- Ideally, the customer should be capable of resuming service without the help of Couchbase Support. If help is needed to achieve resumption of service, the priority of uploading all logs should be increased.

**Recommendation:** Have Additional Servers ready to deploy in each environment

*Cloud native* technologies are designed to have failing nodes replaced with additional nodes.

#### **Recommendation:** Properly Size your Machines & Cluster

• Cloud database, including Couchbase, are designed to partition their load across multiple machines. They are also designed to heal if a machine is lost and/or removed from the cluster. For Couchbase, this is either a *Failover*, *Recovery* or *Rebalance*. There must be enough additional resources in the cluster to perform the recovery options.

#### **Recommendation:** Triage from the Top Down

- Triage gives clarity to the person trying to restore service because they know clearly what they 'don't have to worry about'.
- Triage has to start with the system as a whole, not a particular component. Develop a series of scripts particular to your environment and application that could validate which systems were responding and which were not.

## **Recommendation:** Avoid Bias

- Experienced Support Engineers (like doctors) will often ignore your specific complaint until they have run through a series of tests or looked at key indicators in the logs. While this is part of a triage process, it also avoids observation bias. Bias can be introduced by any of the following factors:
	- *This is the area of the system where the problem is manifesting or is observed* this isn't necessarily where the problem is caused
	- *This part of the architecture is the newest* or *has caused us problems before* while a useful observation, this can cause your analysis to focus on the wrong component
	- *The problem can't be in the area of the stack that I'm responsible for* personal pride could impede investigation into the area potentially responsible for the problem
	- *I don't understand that part of the architecture* can lead to either avoidance or undue focus on one part of the architecture
- One of the prime roles of the Incident Leader it to avoid bias and ensure all options are considered until effectively ruled out.

#### **Recommendation:** Test Tickets

• New applications that are preparing to go into production should go through the process of creating a Test ticket to make sure there are no impediments to updating logs.

# **Providing internal tier one Support**

## **Escalation path**

- 1. Internal Support (Center of Excellence)
- 2. If the issue is related to debugging a product fault internal support should contact Couchbase technical support with the appropriate priority level
- 3. If the issue is related to reviewing Architecture, index definitions, query syntax, or client SDK code, internal support should contact Solutions Engineer or professional services representative.
- 4. Depending on the way to resolve your issue your ticket may be referred to Engineering.

## **Building an internal support team**

To start with, when building an internal tier one support team it is important that those providing the support review and understand all of the following guides and best practices.

- Backup and Restore Guide
- Cluster Setup
- Data Modeling
- Development Best Practices
- Monitoring
- Security
- Testing

If the use case involves query:

• N1OL Tuning

With a strong understanding of those guides, one should be able to provide support for most tier one support issues.

## **Timeouts and RTO**

Sometimes, client to Couchbase interactions can timeout. If you are having issues with timeouts, using the open-tracing API may help determine the cause or where the timeout is actually happening. How to use open-tracing is language dependent. The exposure of these APIs will allow you to use other tools like jaegertracing or other commercial products to dig into where the timeouts are happening.

- [Java](https://docs.couchbase.com/java-sdk/current/threshold-logging.html#open-tracing)
- [Python](https://docs.couchbase.com/python-sdk/current/threshold-logging.html#open-tracing)
- [.Net](https://docs.couchbase.com/dotnet-sdk/current/threshold-logging.html#open-tracing)
- $\bullet$  [PHP](https://docs.couchbase.com/php-sdk/current/threshold-logging.html#open-tracing)
- $\bullet$  [C](https://docs.couchbase.com/c-sdk/current/threshold-logging.html#open-tracing)
- $\bullet$  [Go](https://docs.couchbase.com/go-sdk/current/threshold-logging.html#open-tracing)
- [Node.js](https://docs.couchbase.com/nodejs-sdk/current/threshold-logging.html#open-tracing)

Response Time Observability (RTO) is part of open-tracing and as four parts:

- Data Service (KV Engine): Logs KV operations that exceed a threshold
- Threshold Logging (SDK): Logs requests that exceed a per-service threshold
- Orphan Logging (SDK): Log responses when the request has timed out
- Improved Timeout Messages (SDK)

#### **Data Service**

Data Service Tracing must first be enabled to use RTO on the data service.

```
curl -u Administrator:password -X POST localhost:8091/pools/default/settings
/memcached/global \
```
--data tracing\_enabled=true/false

Which then gives the following messages in the memcached.log

```
2018-07-17T15:30:05.308518Z INFO 37: HELO [{"a":"libcouchbase/2.9.2 (Darwin-
17.6.0; x86_64; \lambdaClang 9.1.0.9020039", "i":"00000000b35f58aa/39cc1fd4eeaf1d67"}] \
    TCP nodelay, XATTR, XERROR, Select bucket, Snappy, JSON, Tracing \
    [ 127.0.0.1:55200 - 127.0.0.1:11210 (not authenticated) ]
...
2018-07-17T15:30:07.084239Z WARNING 37: Slow operation. \
    {"cid":"00000000b35f58aa/39cc1fd4eeaf1d67/0","duration":"1771 ms", \
    "trace":"request=329316910555375:1771975 \
             get=329316911686879:35 \
             bg.wait=329316911701108:4715 \
             bg.load=329318677724103:1766022 \
             get=329318682489143:21",
    "command":"GET","peer":"127.0.0.1:55200"}
```
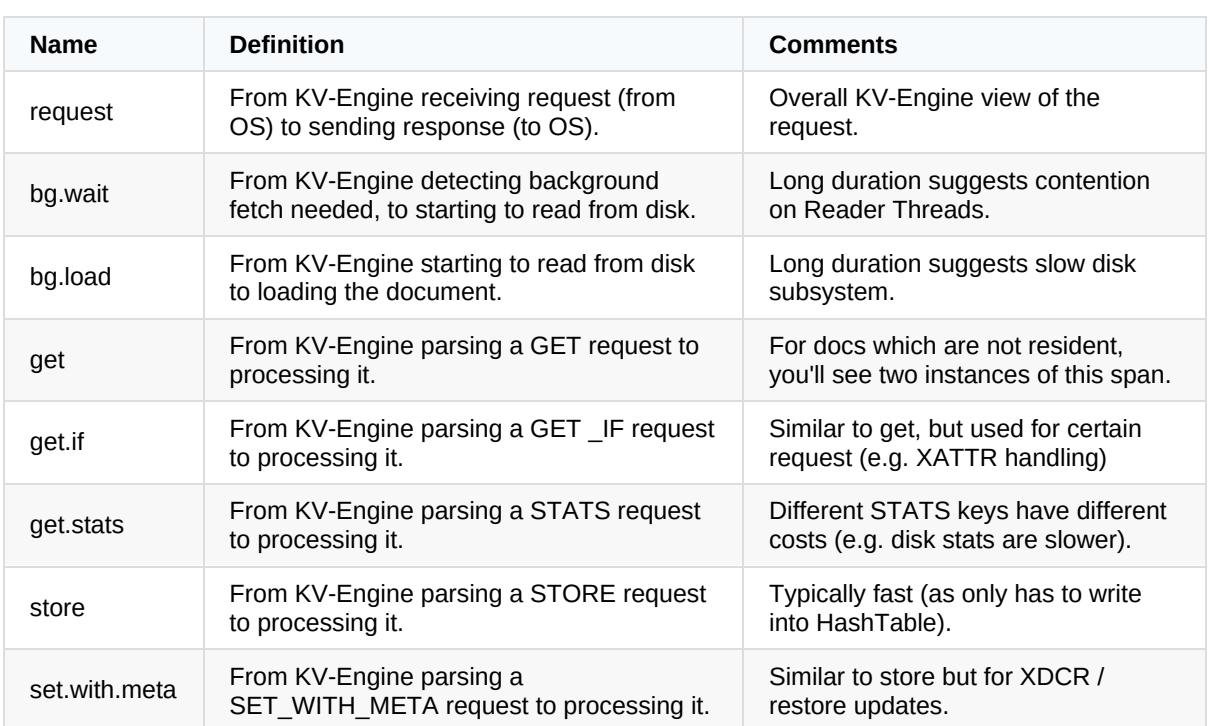

## **SDK Logging**

SDK Logging is on by default. Below is an example from an RTO Log.

```
{
  "service": "kv",
  "count": 15,
  "top": [
    {
      "operation_name": "get",
      "last_operation_id": "0x21",
      "last_local_address": "10.211.55.3:52450",
      "last_remote_address": "10.112.180.101:11210",
      "last_local_id": "66388CF5BFCF7522/18CC8791579B567C",
      "total_duration_us": 18908,
      "encode_us": 256,
      "dispatch_us": 825,
      "decode_us": 16,
      "server_duration_us": 14
    }
  ]
}
```
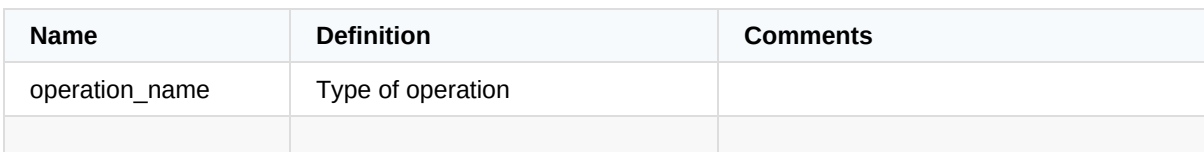

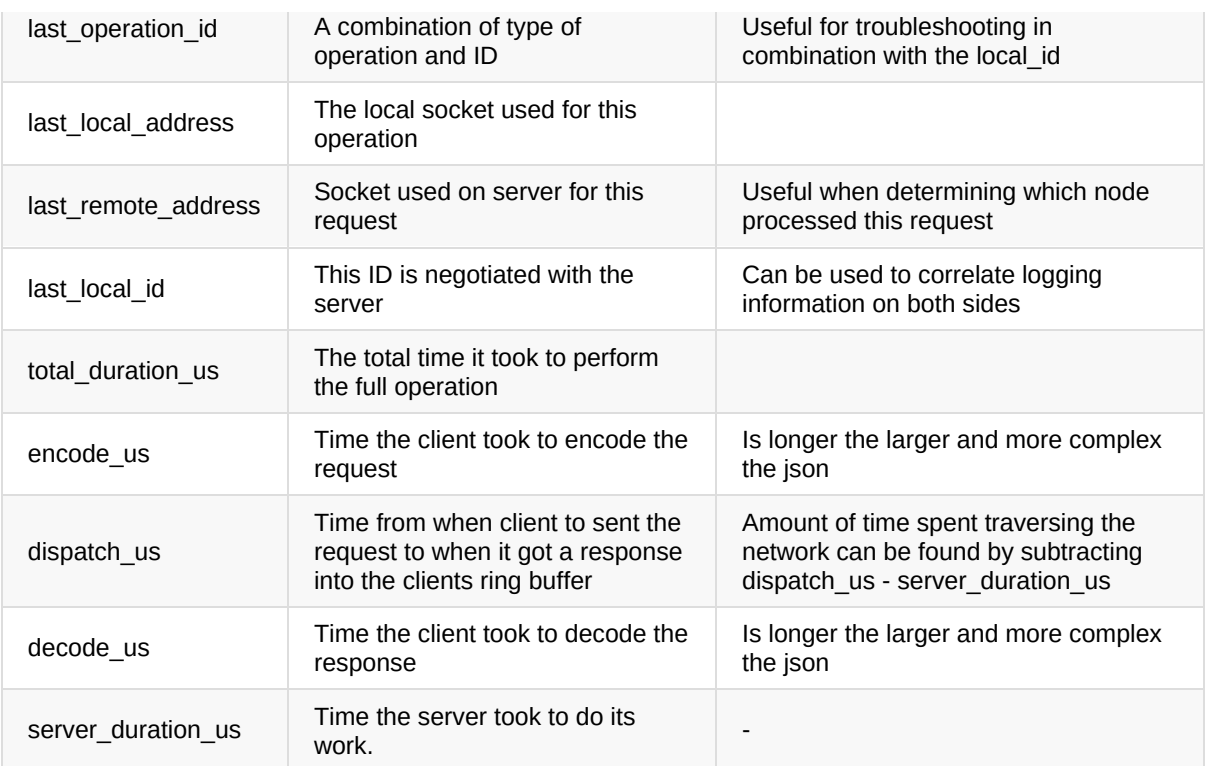

## **Orphan Logging**

This is enabled by default in the SDK. This aggregates responses where the request has timed out. ie KV get exceeds time out, error returned to application, response received some time afterwards. The log interval is 10 seconds at the WARN level, and has a Per-service sample size of 10. Below is an example of an orphan log.

```
{
  "service": "kv",
  "count": 2,
  "top": [
    {
      "s": "kv:get",
      "i": "0x21",
      "c": "66388CF5BFCF7522/18CC8791579B567C",
      "b": "default",
      "l": "192.168.1.101:11210",
      "r": "10.112.181.101:12110",
      "d": 120
    }
  ]
}
```
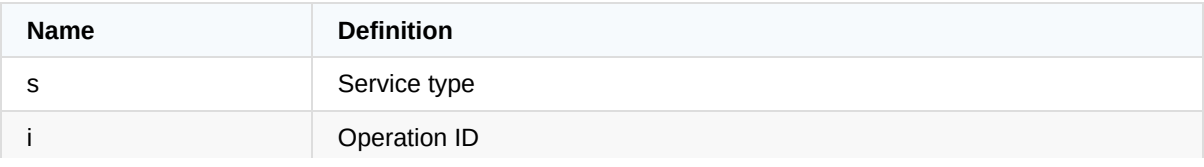

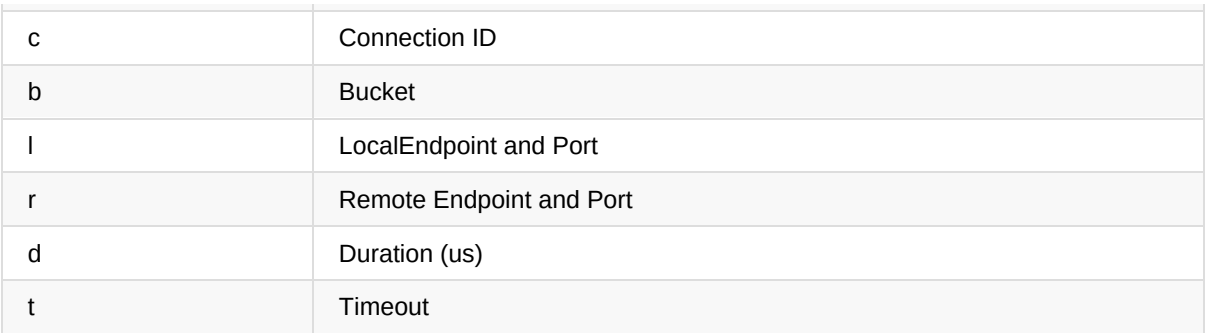

Combining these three logs, a troubleshooter should be able to trace timings all the way from the client to server and back. This should help identify any operations that timed out, or are performing slowly. Providing this information to support will greatly help in determining the cause of timeouts.

## **Restarting services**

On each Couchbase node there are multiple services running to maintain Couchbase and provide the services needed for operation. At times, and normally with the guidance of support, it may be necessary to restart some of those services in a recovery effort from degraded operations. A complete list of processes can be found at <https://docs.couchbase.com/server/current/install/server-processes.html>

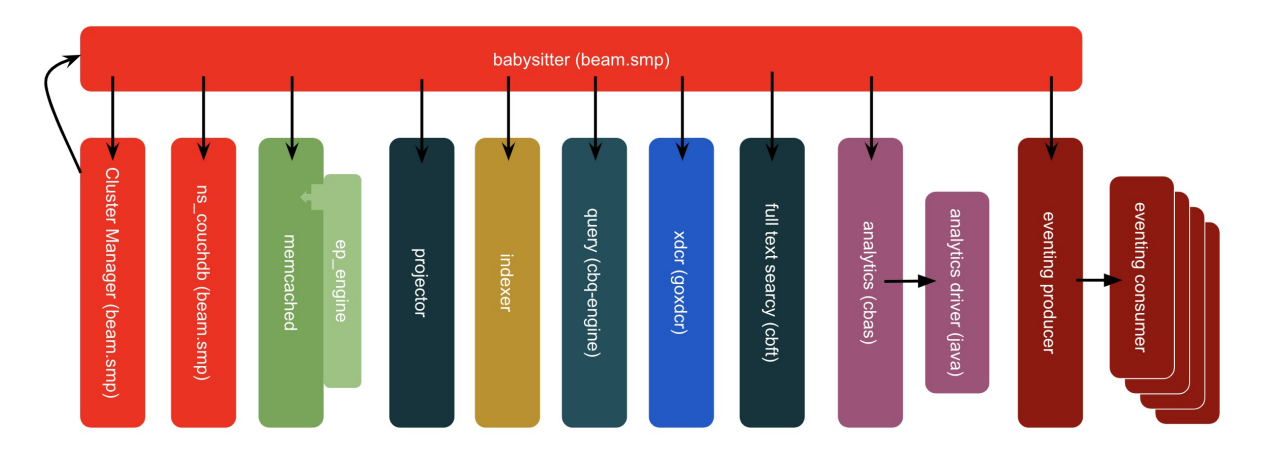

## **Cluster Manager**

**What it does:** Provides admin UI & RESTful administrative APIs, coordinates cluster membership, manages rebalancing, etc.

**Why to restart:** Connections not being released, rebalance that won't 'stop'

## **Impact of restarting:**

• Should not impact operations unless it doesn't restart faster than the auto-failover timeout. In that case restarting may cause a failover.

**How:**

```
curl --data "erlang:halt()." -u <Administrator>:<password> http://<host>:809
1/diag/eval
```
## **Memcached**

**What it does:** This is the data service. It manages all the vbuckets and the data within the vbuckets.

#### **Why to restart:**

- Do not restart without guidance from support.
- This would be done if a hard failover of a node was needed and the UI was unavailable.

**Impact of restarting:** Causes a hard failover of the data node.

**How:**

pkill memcached

## **Projector**

**What it does:** This process runs on each Data node. It consumes DCP messages, Filters and formats index entries, and sends those messages to the indexer.

#### **Why to restart:**

- New index build seems 'stuck'
- items queued + items pending increasing and not going down

### **Impact of restarting:**

- Should continue from last checkpoint, no direct effect on inflight ops
- Likely already affecting At plus or Request plus queries

#### **How:**

pkill projector

## **Indexer**

**What it does:** The indexer runs on each Index node. It manages index records in memory & disk. This process is invoked by query engine to select query candidates.

#### **Why to restart:**

- Memory use of the indexer process is growing without bound
- Existing memory leak of metadata (fixed in 6.0.2)

#### **Impact of restarting:**

- Inflight queries may fail if they are using indexes maintained by this indexer. *YOUR CLIENTS SHOULD CODE FOR THIS EVENT*
- Assuming you have redundant index definitions no impact should occur to new queries.

**How:**

pkill indexer

## **Query Service**

**What it does:** The query service runs on each Query node. Each N1QL query is assigned to one node. Calls from the query service go out to Index service, Data Service and FTS Service as required

#### **Why to restart:**

• Memory use growing without bound

#### **Impact of restarting:**

- Inflight queries will fail if they are assigned to this query node. *YOUR CLIENTS SHOULD CODE FOR THIS EVENT*
- New queries will not go to this node and should be fine

#### **How:**

pkill cbq-engine

## **XDCR Service**

**What it does:** the goxdcr process runs on each Data node. It has responsibilities for data replication work done on both source & target side.

#### **Why to restart:**

- High CPU usage
- Connection timeouts in log
- changes left stat increasing without going back down
- bandwidth usage stat at 0

#### **Impact of restarting:**

Will restart from last checkpoint, may see a temporary increase in CPU & bandwidth usage

#### **How:**

pkill goxdcr